## *Poradnik konfiguracji routerów Tenda*

- 1. Podłącz kabel internetowy do jednego z portów **LAN** w routerze oraz do swojego komputera ze złączem na kabel internetowy
- 2. Wejdź na przeglądarkę internetową (tutaj Opera) i wpisz w pasku adres routera, który znajdziesz na naklejce od dołu routera (najczęściej jest to 192.168.0.1)
- 3. Kliknij pomiń

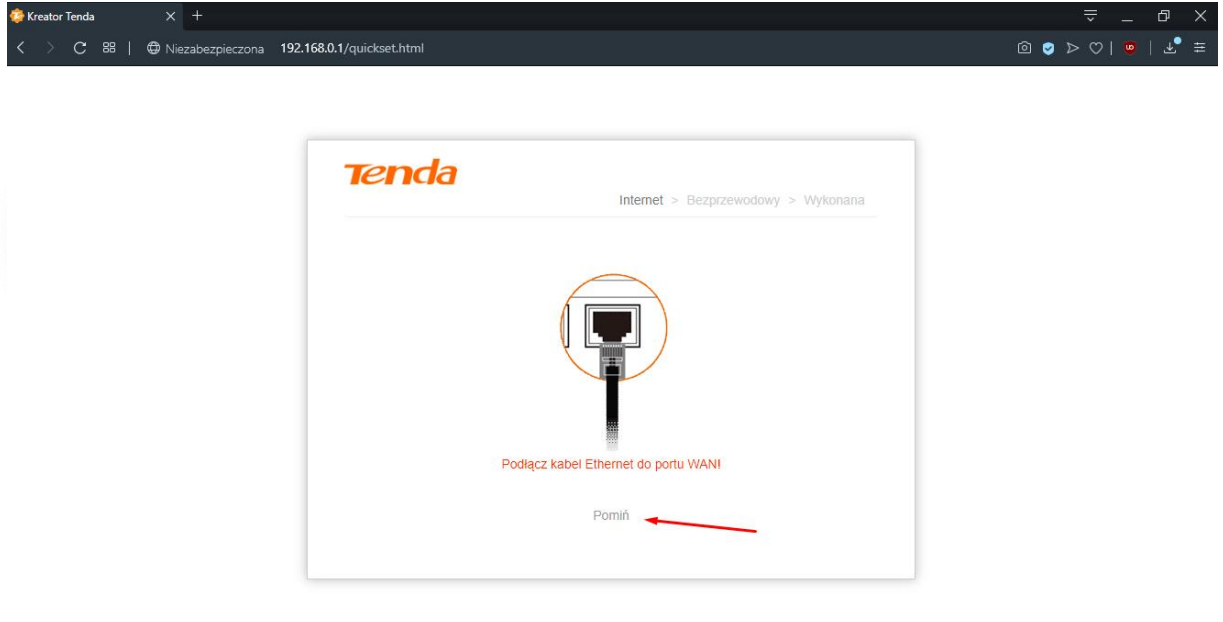

4. Ustaw nazwę sieci oraz hasło (nazwę sieci znajdziesz na umowie – protokół przekazania dostępu do Internetu)

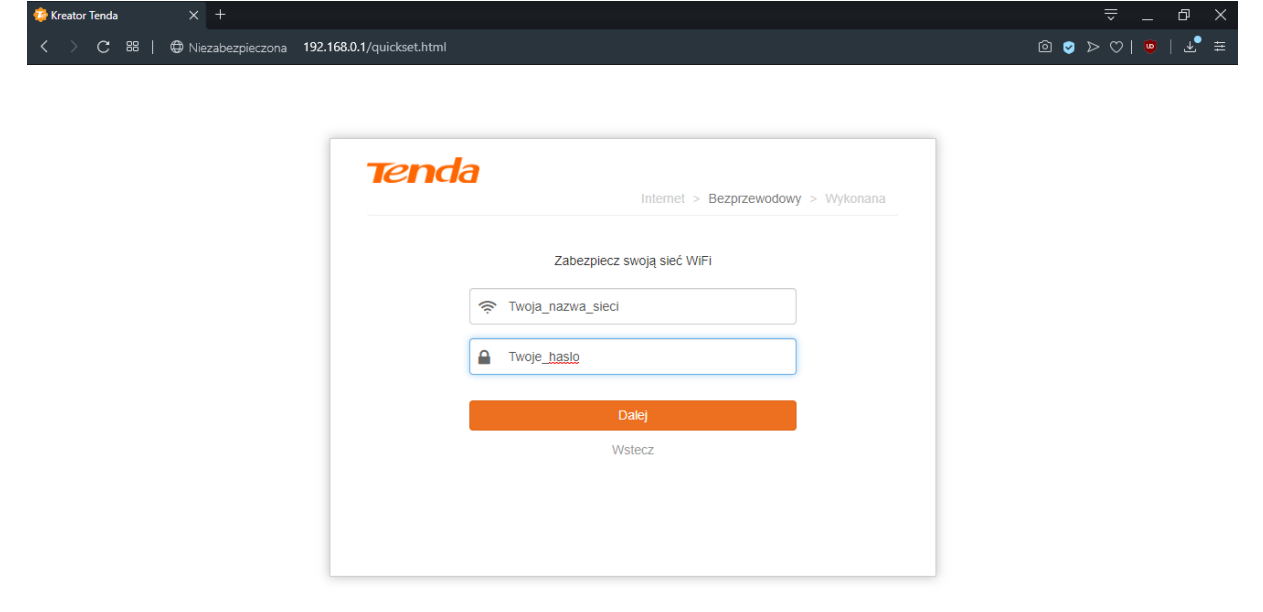

- 5. Przejdź do zakładki Internet
- 6. Zaznacz typ połączenia **Dynamiczny IP**
- 7. Wpisz adres IP, maskę, bramę oraz DNS **WSZYSTKIE DANE ZNAJDZIESZ NA UMOWIE W PROTOKOLE PRZEKAZANIA DOSTĘPU DO INTERNETU, LUB POPRZEZ KONTAKT Z DZIAŁEM OBSŁUGI KLIENTA**
- 8. Kliknij przycisk OK

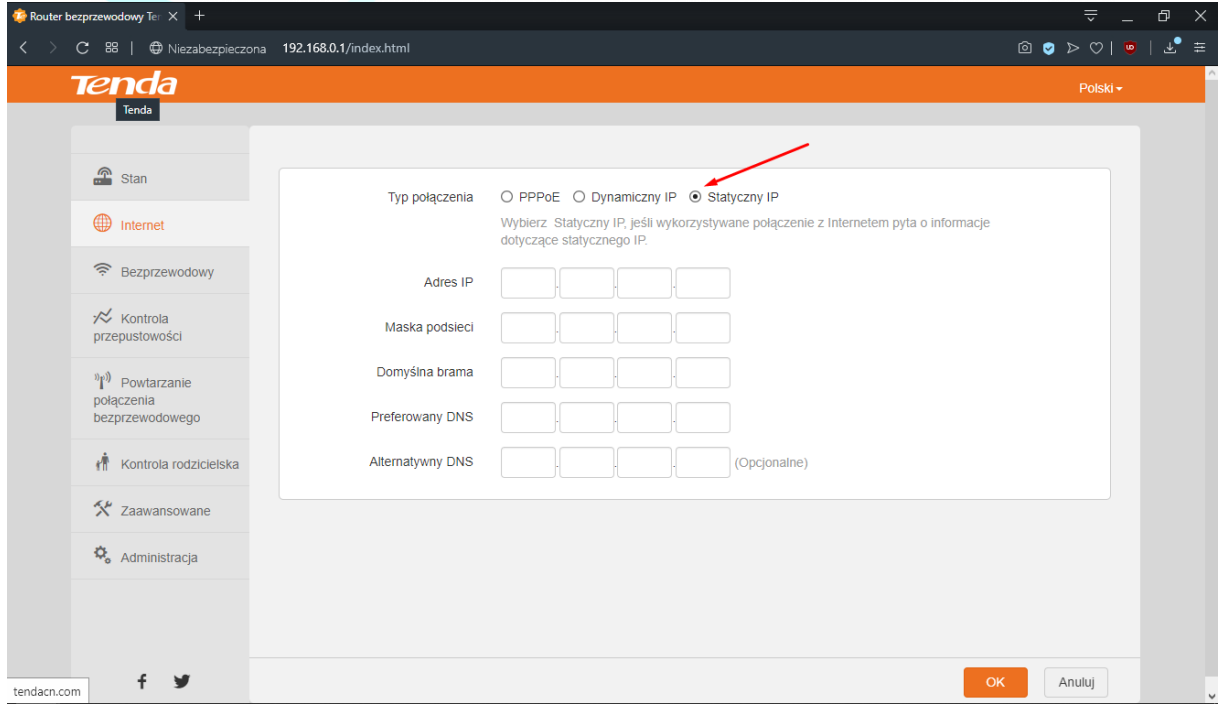

9. Przejdź do zakładki Bezprzewodowy

10. Tryb zabezpieczenia wybierz **Mieszane WPA/WPA2-PSK**

- 11. **WAŻNE!** Wyłącz tryb **WPS**
- 12. W polu opcja sieci wybierz **11b/g/n**
- 13. Kanał połączenia ustaw **1** lub **6** lub **11**
- 14. Szerokość kanału ustaw na **automatyczną**
- 15. Kliknij przycisk **OK**

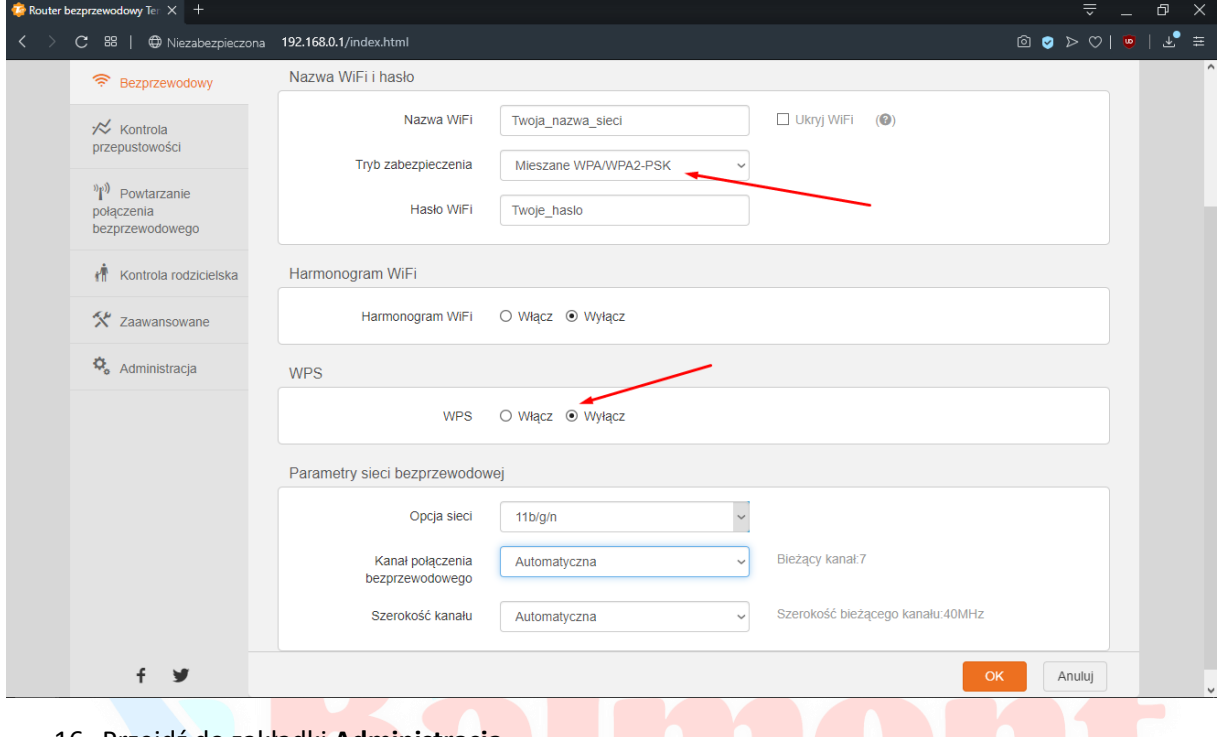

- 16. Przejdź do zakładki **Administracja**
- 17. Upewnij się, że Serwer DHCP jest **włączony**
- 18. Wpisz w polu **Preferowany serwer DNS** adres który znajduje się w umowie (protokół przekazania dostępu do Internetu) ELEWIZJA INTERNET TELEFON

## **NAJWAŻNIEJSZY ELEMENT KONFIGURACJI, BEZ TEGO DOSTĘP DO INTERNETU NIE BĘDZIE DZIAŁAĆ POPRAWNIE**

- 19. Włącz **Zdalne zarządzanie**
- 20. **WAŻNE!** Wybierz zezwalaj **Każdemu**
- 21. Wpisz numer portu **2001**
- 22. Kliknij przycisk **OK**

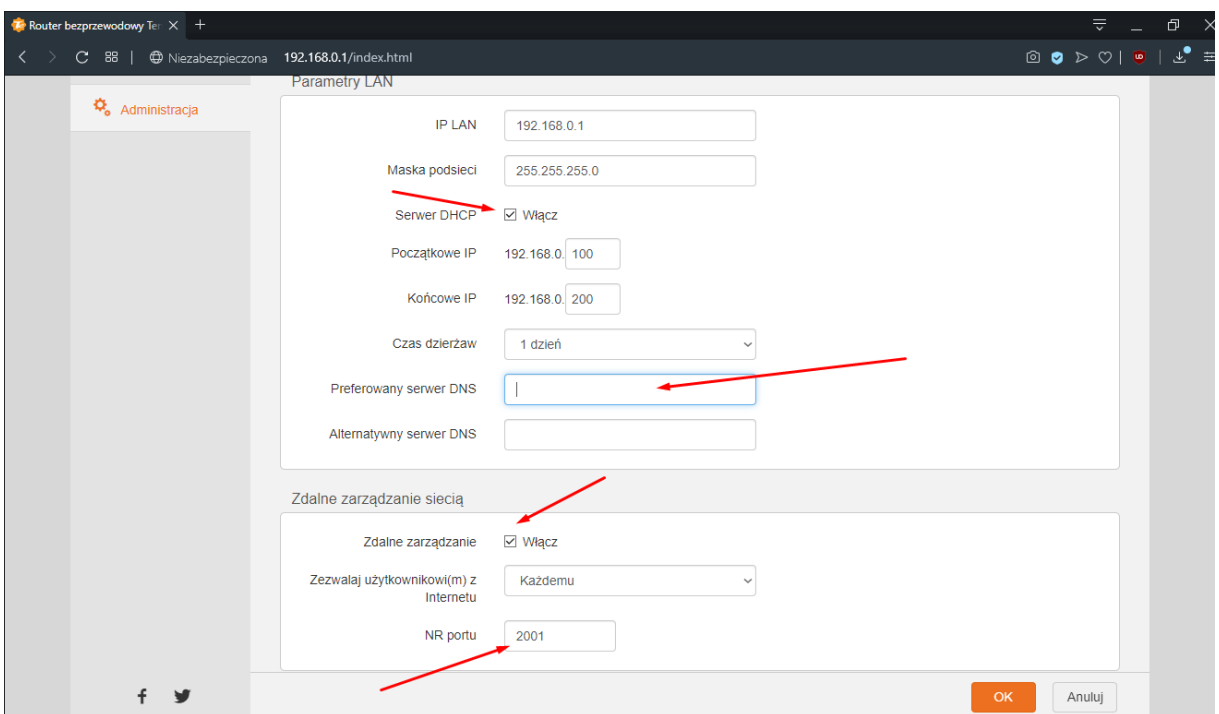

23. Podłącz do portu **WAN** kabel z gniazdka Ethernet w mieszkaniu

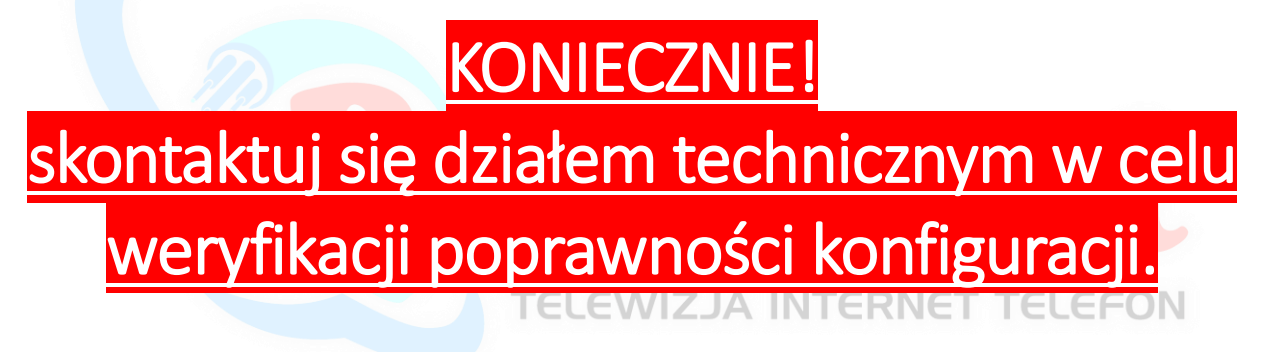